## **SECRETARÍA DE INGRESOS PÚBLICOS**

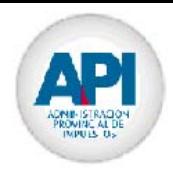

# Transporte de Bienes Remito Electrónico Automático

Especificaciones para la Aplicación Cliente

1. La aplicación cliente deberá hacer un requerimiento https al servicio

https://cot.arba.gov.ar/TransporteBienes/SeguridadCliente/presentarRemitos.do

enviando un formulario multipart por método POST con los siguientes atributos: user password file (archivo de texto con los remitos)

2. En ambos casos, la aplicación servicio efectuará las validaciones correspondientes sobre los remitos recibidos.

- Si ocurriera error en la comunicación o el archivo no pudiera ser procesado correctamente, se retornará un XML de error con mensaje descriptivo.

- Si la transacción es exitosa, se devolverá una respuesta XML indicando un número de comprobante que la identifica, un código de integridad sobre los datos recibidos (calculado con el algoritmo de hash MD5) y una respuesta para cada remito recibido indicando si se procesó o no correctamente. En caso de que el remito no se haya podido procesar, se detallarán los errores encontrados.

#### **IMPORTANTE: se procesararán en forma independiente los remitos dentro del archivo recibido**

### Sitio de Pruebas

El site de test para registrar un usuario de prueba es http://test.arba.gov.ar/

Para acceder a la opción correspondiente hacer click en el camión de Transporte de Bienes que se encuentra a la derecha y finalmente seleccionar un medio para obtener la CLAVE DE TRANSPORTE.

El usuario y password obtenido deberá ser enviado desde la aplicación cliente.

La url del servicio para hacer las pruebas en el ambiente de testing es: http://cot.test.arba.gov.ar/TransporteBienes/SeguridadCliente/presentarRemitos.do

La url para cargar remitos en el ambiente de testing es: http://cot.test.arba.gov.ar/TransporteBienes/pages/remitos/PresentarRemitos.jsp

## SECRETARÍA DE **INGRESOS PÚBLICOS**

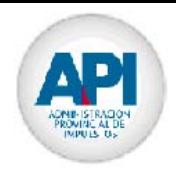

Consideraciones

Nombre del archivo de texto

### TB + Cuit Empresa + + planta + puerta + + aaaammdd + + secuencia +.txt

Longitud y validaciones de cada campo

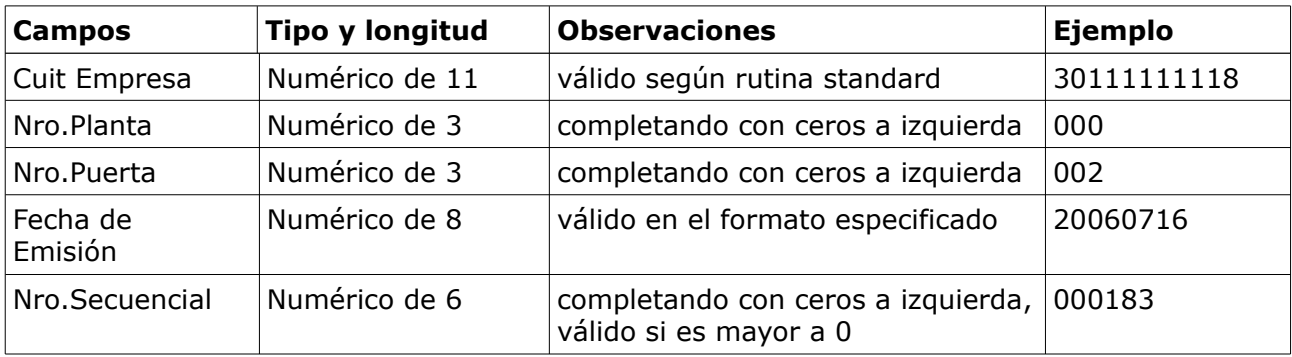

Ejemplo

"TB\_30111111118\_003002\_20060716\_000183.txt"

donde:

Cuit Empresa : 30-11111111-8 Nro.Planta : 000 Nro.Puerta : 002 Fecha : 16-07-2006 Nro.Secuencial : 000183

#### Estructura del archivo de texto

El diseño del archivo de texto se encuentra publicado en la página.

#### Contenido del archivo de texto

- El archivo se compone de
	- o un unico registro 01 (header)
	- o al menos un remito (registros 02 y 03)
	- o un único registro 04 (footer)

- Un remito se compone de

- o un registro 02 (Remito)
- o al menos un registro 03 (productos)
- Se deberá respetar el orden en que se envían los registros 01, 02, 03, 04
- Los campos de los registros, deberán estar separados por el carácter "|" (pipe).
- Las longitudes especificadas en el diseño, están a solo efecto de aclarar el tamaño máximo posible esperado en cada campo de los registros. No es necesario completar

## **SECRETARÍA DE INGRESOS PÚBLICOS**

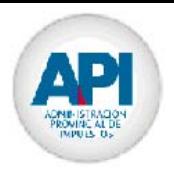

 los campos ni con blancos ni con ceros en caso de que su longitud sea menor a la máxima.

- Todos los registros deberán terminar con un fin de línea (/n), para evitar mandar caracteres de relleno en los registros.

#### Ejemplo

```
01|30111111118
02|20060628|91 R000100000001|20060628|......
03|1|3|2|......
03|16|9|2|......
02|20060628|91 R432187654321|20060628|......
03|5|17|1|......
....
....
04|2
```
Respuesta de la Transacción

- Respuesta de transacción exitosa

```
<TBCOMPROBANTE>
<cuitEmpresa>N11</cuitEmpresa>
<numeroComprobante>N9</numeroComprobante>
<nombreArchivo>A41</nombreArchivo>
<codigoIntegridad>A50</codigoIntegridad>
<validacionesRemitos class="list">
<remito>
<numeroUnico>A16</numeroUnico>
<procesado>A2</procesado> (SI)
</remito>
<remito>
<numeroUnico>A16</numeroUnico>
<procesado>A2</procesado> (NO)
<errores class="list">
<error>
<codigo>N2</codigo>
<descripcion>A150</descripcion>
</error>
</errores>
</remito>
</validacionesRemitos>
</TBCOMPROBANTE>
- Respuesta de transacción fallida
<TBError>
<tipoError>A20</tipoError> (DATO o ERROR INESPERADO)
<codigoError>N2</codigoError>
<mensajeError>A150</mensajeError>
</TBError>
```
# SECRETARÍA DE<br>INGRESOS PÚBLICOS

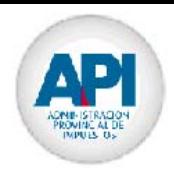

## Códigos de Procesado

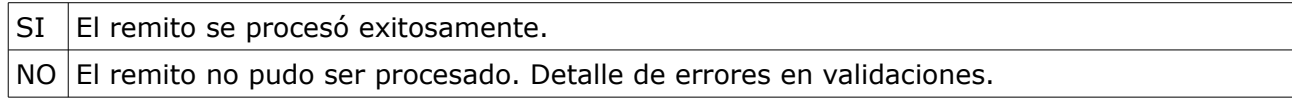

### Códigos de Error

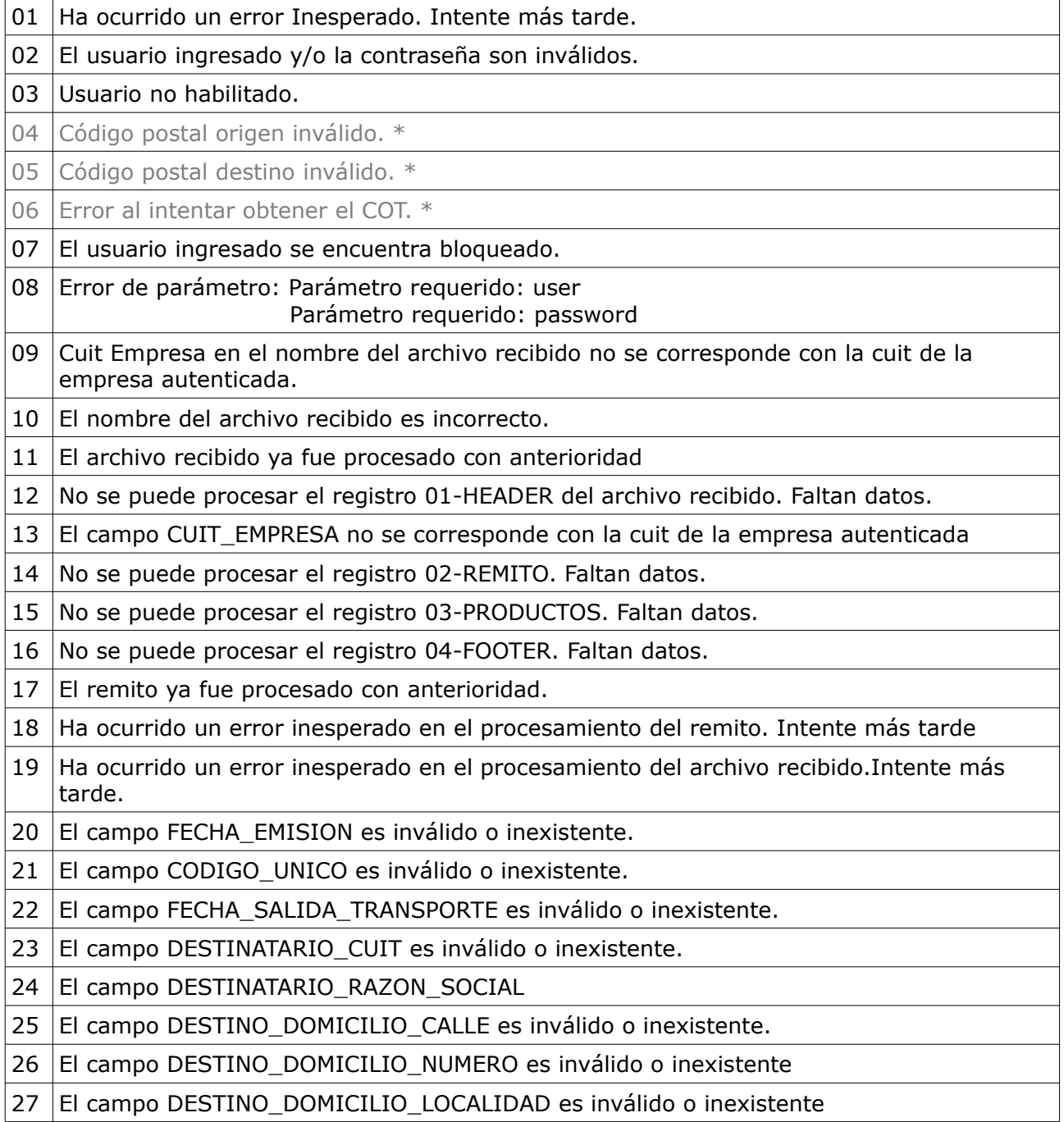

# SECRETARÍA DE<br>INGRESOS PÚBLICOS

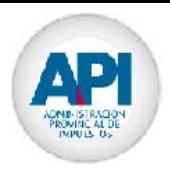

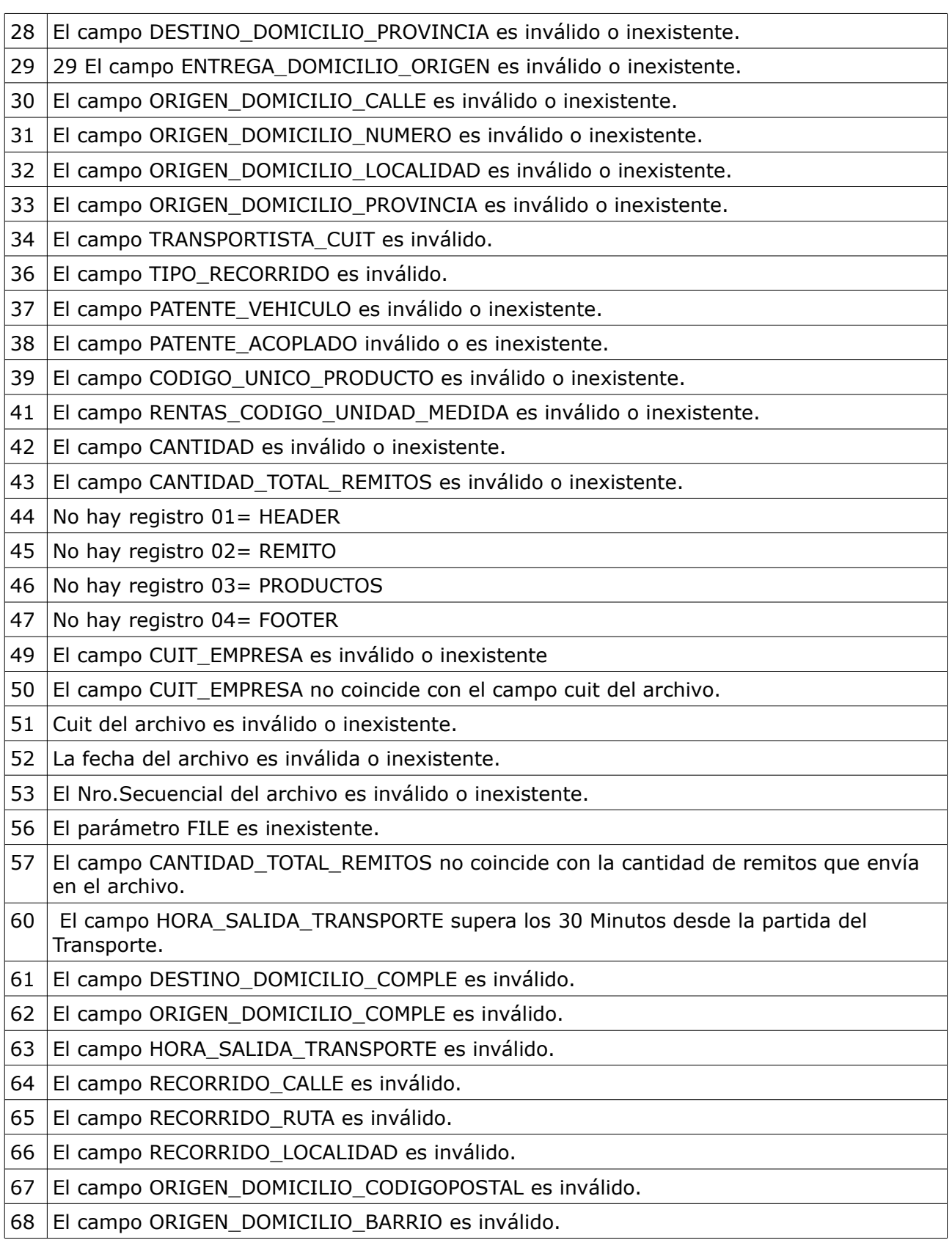

# SECRETARÍA DE<br>INGRESOS PÚBLICOS

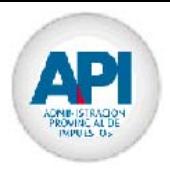

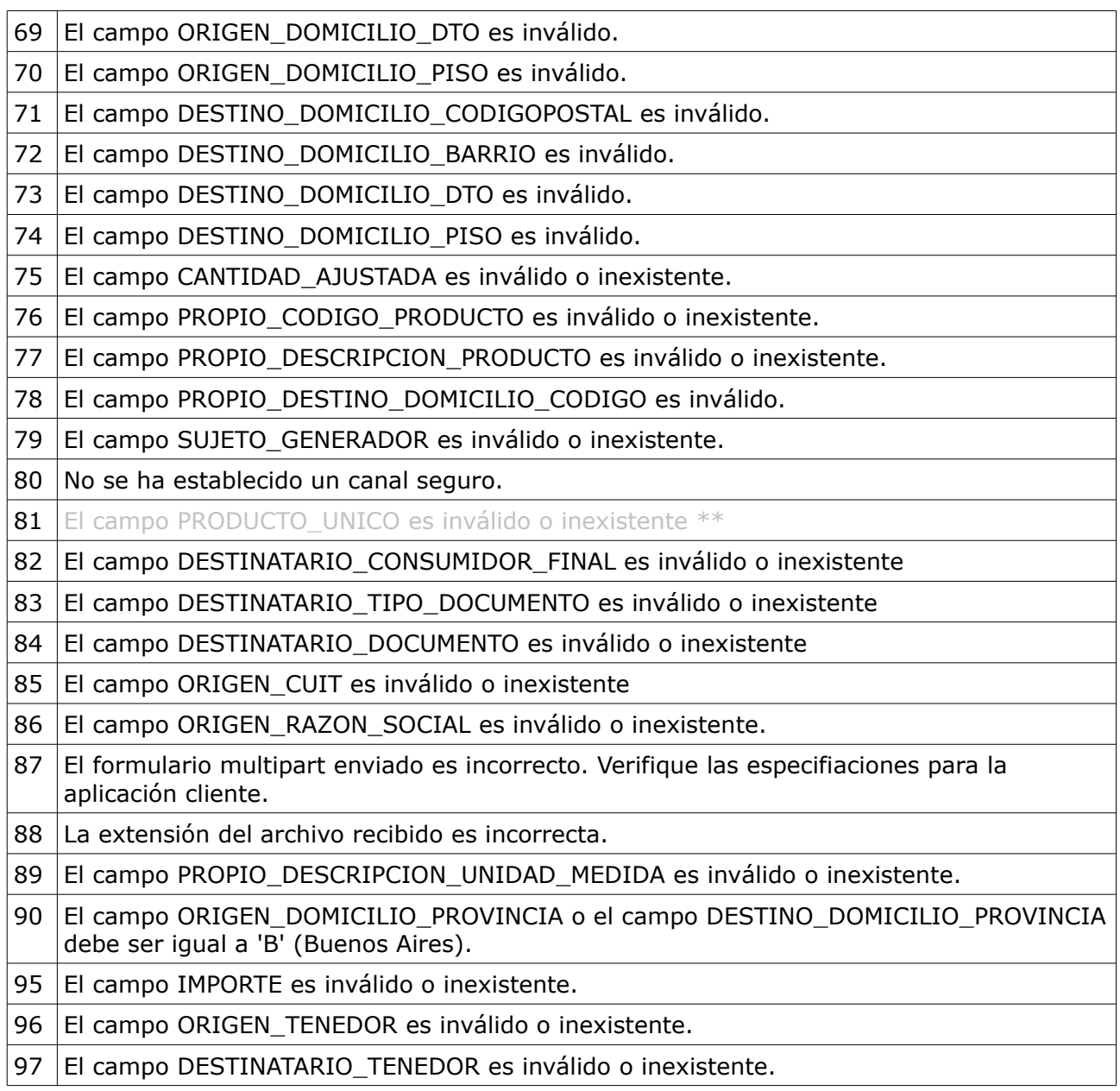

\* Códigos correspondientes a comunicación por IVR

\*\* Códigos correspondientes a comunicación por IVR y Remito Electrónico